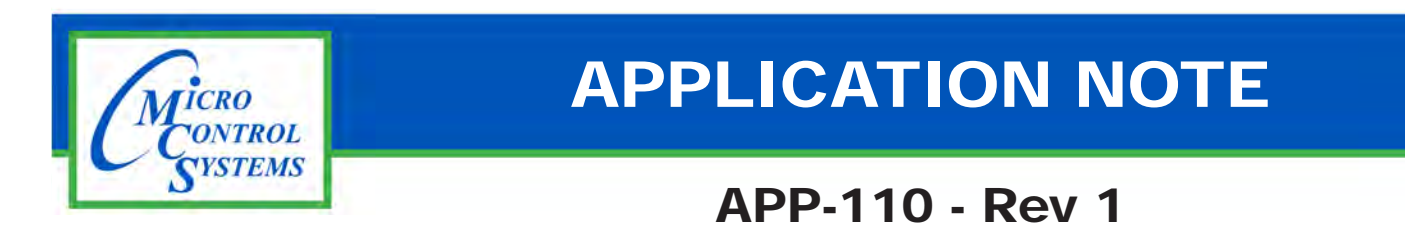

## **Revision History**

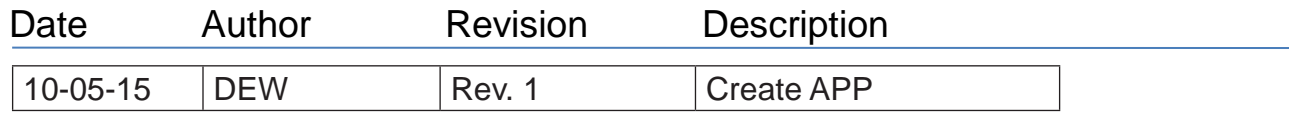

## MCS I/O PROTECT CONNECTOR R-MCS-SI16-M BOARD

Any questions regarding this release, contact: Information contained in this document has been prepared by Micro Control Systems, Inc. and is copyright © support@mcscontrols.com

**Micro Control Systems, Inc.** 5580 Enterprise Parkway Fort Myers, Florida 33905 (239)694-0089 FAX: (239)694-0031 www.mcscontrols.com

Information contained in this document has been prepared by Micro Control Systems, Inc. and is copyright © protected 2015. Copying or distributing this document is prohibited unless expressly approved by MCS.

## 1.1. Installing MCS-I/O PROTECT CONNECTOR on MCS-SI16-M

- 1. Unpack supplied new connector.
- 2. Stop power to MCS-SI16-M board.
- 3. Remove old connector from pins on board as shown in photo below.
- 4. Insert new 'New MCS-I/O-Protect connector on pins on board as shown.
- 5. Place OLD CONNECTOR IN PLACE on pins.
- 6. Reconnect I/O communication

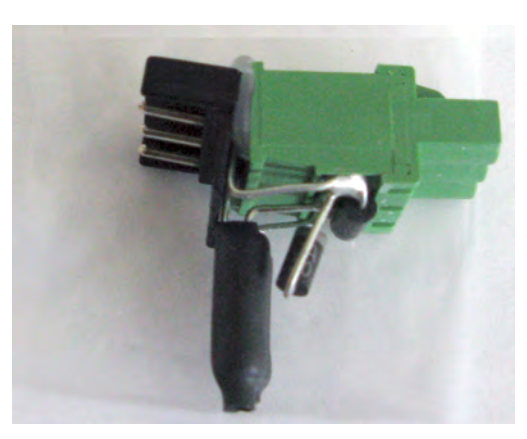

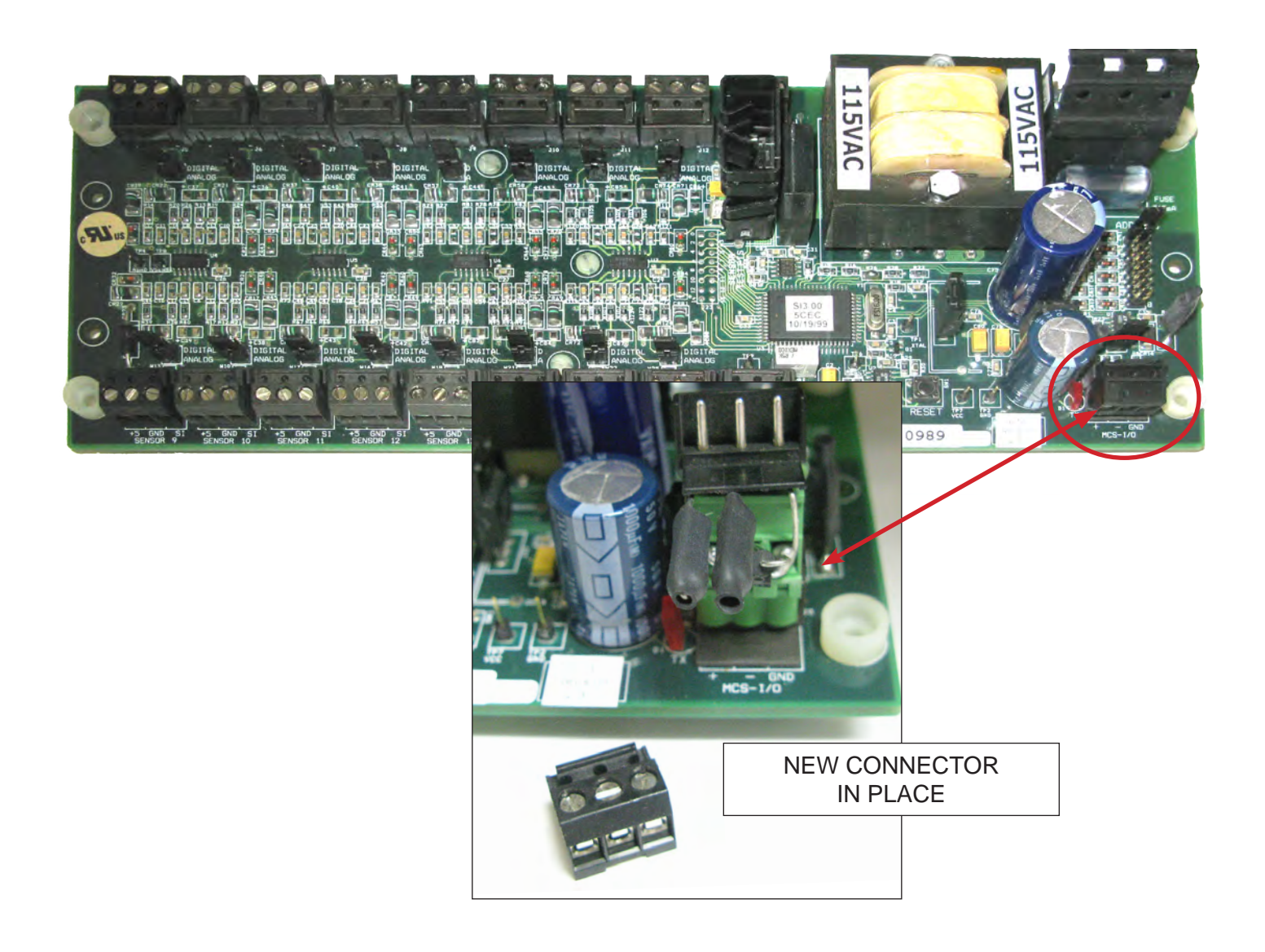